# **Handling the Year 2000 and Other Timely Issues**

David Beam Systems Seminar Consultants Madison, WI 53716 (608) 222-7081

As we approach the year 2000, smart IS professionals are planning for a successful start of the next century. The SAS System® has some of the most powerful date handling capabilities of any software system, and can offer valuable tools to prepare your computer files for the end of the 90's.

One of the areas in which SAS Software excels is the powerful capabilities to do sequential date processing. This paper will present a brief overview of how SAS handles dates, and some examples of conversions required to read in a variety of dates. Examples of a several unique date calculation problems will also be presented, as well as a discussion of the year 2000 issues.

#### **Introduction**

The SAS method for doing date comparisons, math on date fields, sorting dates etc. is to use a numeric sequential representation of a date value. All date values in SAS can be converted to a numeric value representing the number of days from Jan. 1, 1960. Dates after this value are positive numbers, dates before this are negative numbers. (My birth date is a BIG negative number in SAS!).

We use a variety of *informats* and *formats* to read in these dates and display them correctly, and a wide variety of functions are available to manipulate the dates as needed. Times of day can also be represented as a numeric value inside SAS, converted to the number of seconds that has passed since midnight. A combination of a date and a time of day can also be used in SAS, internally the value is the number of seconds from midnight on January 1, 1960.

### **Sample of some dates/times in SAS:**

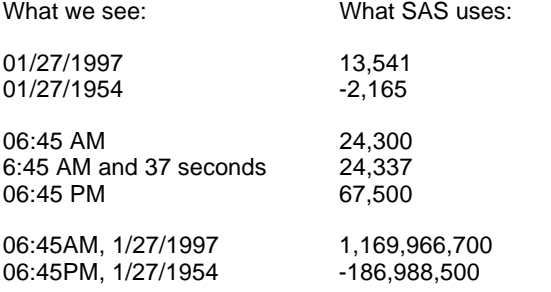

As you can see, these SAS numeric values are not what we want to see, so we use FORMATS to display them correctly.

# **Abstract A Brief List of some SAS Informats/Formats**

This is by no means meant to be a comprehensive list, refer to the SAS documentation for complete lists:

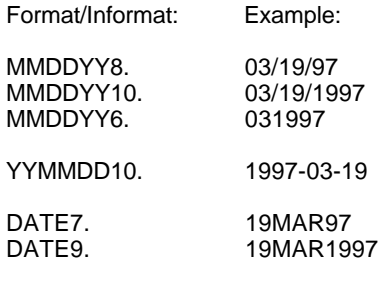

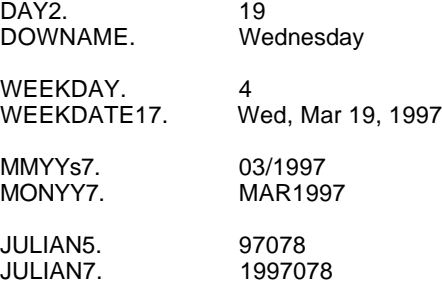

# **A Brief List of some SAS date/time Functions**

Again, this is a partial list of some of the SAS functions used to manipulate dates and times of day:

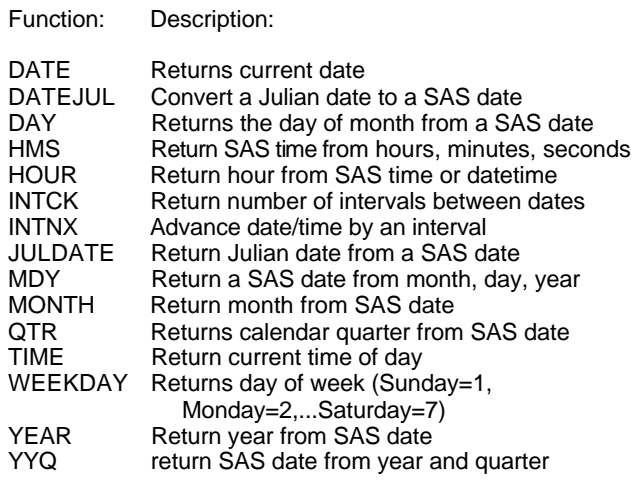

### **Reading in a few dates:**

The following examples show how to read in a few dates from a non-SAS data file by using a combination of SAS informats and functions. The resulting variables will all be SAS numeric date values.

INPUT @1 bdate YYMMDD10.;

as a Julian date but in "packed decimal" on the file. This early date value! requires two SAS statements, to read in the Julian date, and then to convert it with a function: WHERE INV\_DTE GE '15FEB1997'D

```
INPUT @1 bdate PD3.;
          /* result is value 97078 */
```
bdate = DATEJUL(bdate); /\* result is value 13,592 \*/

Example 3:

Now suppose the date is a numeric value, in packed format, but the value in the input field contains month, day and year as 31997, for March 19, 1997. (Oct. 23, 1996 would be 102396).

This must be read in as a numeric value and converted to a SAS date value by first creating a character string and passing that through the correct date informat with the INPUT function:

INPUT @1 bdate PD4.; /\* result is value 31997 \*/

 $datec = PUT(bdate, $6.);$ bdate = INPUT(datec, MMDDYY6.); /\* result is value bdate =  $13,592$  \*/

The above two statements can be nested, as: bdate = INPUT( PUT(bdate,\$6.), MMDDYY6.);

Example 4:

In the worst case, if you can't use any informat or function directly to convert your date to a SAS date value, try to get the month, day and year of the date coming in as numeric values. Then the MDY function can be used to create the SAS date value:

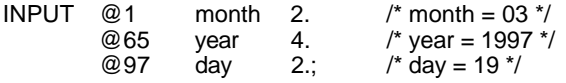

BDATE = MDY(month, day, year);  $/*$  results is value of BDATE = 13592  $*/$ 

### **Hard Coding SAS Dates or Times**

Example 1: Often in a SAS program you will need to type in a value of a Reading a DB2 style of date, coming in as 1997-03-19: dates. The Date, Time and DateTime constants as shown date, time or datetime for comparison or computing with below allow 'hard-coding' of dates and times:

Results in a numeric value 13,592. The summary state of the set of the set of the set of the set of the set of the set of the set of the set of the set of the set of the set of the set of the set of the set of the set of t '19MAR1997'D ==> date constant '19MAR1997:14:45'DT ==> DateTime constant

Example 2: Now the following code can be used, for example, to select all Suppose you have a COBOL created file, with the date stored that the variable INV\_DTE already contains a numeric SAS invoices between two date ranges. This assumes, of course,

AND INV\_DTE LE '28FEB1997'D;

**Suggestion:** When using date constants, code the complete four-digit year, to prevent end-of-century problems. We really are close to the year 2000! (More on this topic later.)

#### **Using Simple SAS Date Functions**

Most of the SAS date/time functions are easy to use and understand. The following functions all return a numeric value when a SAS date value is passed as the argument (with 19MAR1997 as the current date):

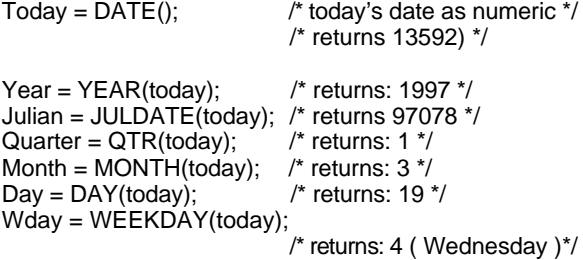

# **Interval Functions**

Two very special date/time functions need to be discussed. These are used to compute a date/time in the future or past, or compute how many of a specified interval passed between two dates or times.

The 'Interval Check' Function: The 'Interval Check' Function: returns 1 (half a year)

# **INTCK('interval', from, to)**

Returns the number of time intervals in a given span. The Using the INTNX function with NOW = '19MAR1997'D count is how many of the specified interval **began** between the dates.

The 'Interval Advance' Function:

#### **INTNX('interval', from, number, 'alignment')**

Advances a from date/time value by the specified number of intervals, to the date/time at the requested alignment. If no alignment given, the date/time is advanced to the **beginning** of the specified interval.

(The 'alignment' argument is **new with release 6.11** and will cause an error if used in earlier versions of SAS.)

In both of the above, the *interval* argument is a character string representing the requested interval:

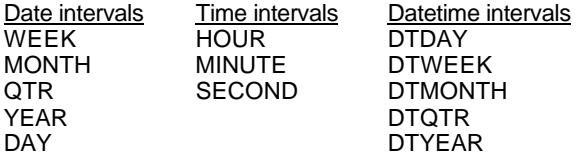

The following intervals were added with **release 6.07**, for both Date and DateTime intervals:

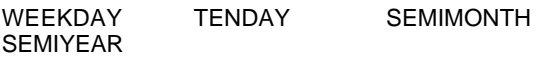

Release 6.11 added the optional fourth argument to the **INTNX** function, to allow specification of the 'alignment' of the interval to advance to. This argument can have the following values:

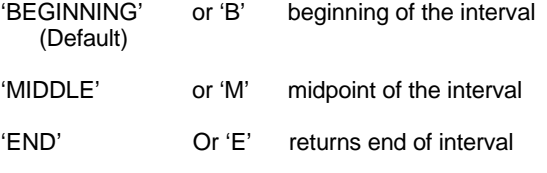

#### **Example 1**

Using the INTCK function with NOW = '19MAR1997'D:

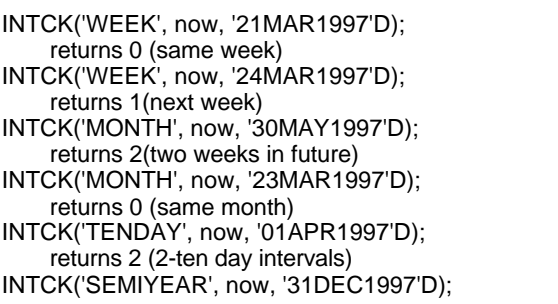

#### **Example 2**

(SAS returns a SAS date value, shown here in the MMDDYY8. format):

INTNX('WEEK', now, 1); returns 03/23/97 (next Sunday) INTNX('WEEK', now, 2); returns 03/30/97 (a week from Sunday) INTNX('WEEK', now, 1, 'E'); returns 03/29/97 (this Saturday) INTNX('WEEK', now, 1, 'M'); returns 03/26/97 (next week Wednesday) INTNX('MONTH', now, 0); returns 03/01/97 (start of this month) INTNX('MONTH', now, 0, 'END'); returns 03/31/97 (last day of current month)

# **How to Get Today's Date in a Title**

There is a SAS system macro variable, &SYSDATE, that will return today's date as a character string, in the SAS DATE7. format. For example:

TITLE "This was run on &SYSDATE";

will resolve to a title:

This was run on 19MAR97

NOTE: Be sure to use double quotes in the TITLE, the &sysdate will **not** resolve if single quotes are used.

What if you don't like the style SAS uses for this date? Simple...create your own macro variable:

data \_null\_;

/\* get today's date as character string \*/ CH\_DATE = "&SYSDATE";

/\* convert to numeric date value \*/ NU\_DATE = INPUT(CH\_DATE, DATE7.);

/\* put to character string in desired date format \*/ MY\_DATE = PUT(NU\_DATE, MMDDYY10.);

/\* create MACRO variable holding formatted date \*/ CALL SYMPUT("MYDATE", MY\_DATE);

run;

title "This was run on &MYDATE"; resolves to: This was run on 03/19/1997

NOTE: above statements could be nested to on one CALL SYMPUT:

DATA\_null\_;

# CALL SYMPUT("mydate", Results: Results: Results: Results: Results: Results: Results: Results: Results: Results: R PUT(INPUT("&sysdate",DATE7.),MMDDYY10.));

# **Real-World Example 1**

The following shows where date manipulation in SAS can really help. Suppose your department is responsible for tracking the performance of vendors. The boss wants to know how long it takes, in hours, for a vendor to respond to a question.

If you record the date and time when you call the vendor, and the date and time when they call you back, you can subtract the two values and compute the response time in hours:

data vendors;

```
 input @1 called datetime13.
        @15 answer datetime13.
\mathbf{z} time = answer - called;
 hours = (\text{time} / 60) / 60;
 hours = round(hours, .01);
  format called answer datetime13.;
datalines;
19MAR97:08:45 19MAR97:14:22
19MAR97:08:45 20MAR97:14:22
;
```
run;

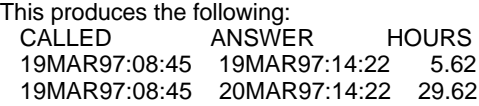

As can be seen, the hours for the second example includes night time. So now the boss says "Don't include the time between 5 PM and 8 AM, as our office is closed."

Change the program as follows (changed code is highlighted):

```
data vendors;
  input @1 called datetime13.
        @15 answer datetime13.
      ;
  time = answer - called;
  /* see if overnight, DATEPART gets date alone */
  if DATEPART(answer) GT DATEPART(called) then
   do;
    /* remove 5-12PM and 12PM-8AM hours */
   /* or 15 hours for each day
    days = INTCK('DTDAY', called, answer);
   time = time - (15 * 60 * 60 * days); end;
  hours = (time / 60) / 60;
  hours = round(hours, .01);
  format called answer datetime13.;
datalines;
19MAR97:08:45 19MAR97:14:22
```
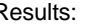

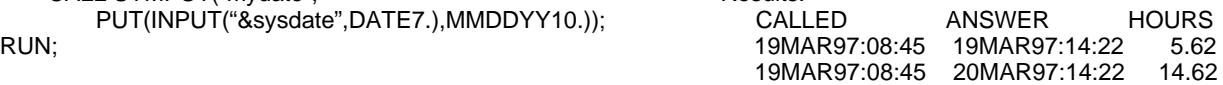

Ok, almost perfect. But what about the weekends?

Now change the program to remove 24 hours for each day that falls over a weekend. The INTCK function for the 'WEEK' interval shows us how many Sundays pass. Take that count times 2 days.

New program:

```
data vendors;
  input @1 called datetime13.
        @15 answer datetime13.
 ;
  time = answer - called;
  /* see if overnight, DATEPART gets date alone */
  if DATEPART(answer) GT DATEPART(called) then
   do;
    /* remove 5-12PM and 12PM-8AM hours */
   /* or 15 hours per day * days = INTCK('DTDAY', called, answer);
   time = time - (15 * 60 * 60 * days);
   end;
  /* check for weekends, remove an extra 9 hours */
   for each of the two weekend days
  weeks = INTCK('DTWEEK', called, answer);
 if weeks > 0 then
   do;
   time = time - (9 * 2 * 60 * 60 * weeks); end;
 hours = (time / 60) / 60;
 hours = round(hours, .01);
  drop days time weeks;
  format called answer datetime13.;
datalines;
19MAR97:08:45 19MAR97:14:22
19MAR97:08:45 20MAR97:14:22
19MAR97:08:45 01APR97:08:10
;
```
run;

and the final results:

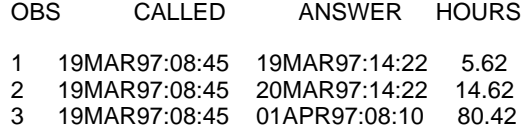

Testing these kinds of date and time logic problems can be done by manually comparing the results with what SAS computed. Look at a calendar and compare the results above.

# **Real-World Example 2**

We had a need to count how many times each of the 12 months occurred between two dates, that is, how many run; Januaries, how many Februaries etc. occurred between two dates.

This problem is simple to solve in SAS but requires a little thinking. The following program computed 12 variables to hold the count of how many of that month passed. This example counts the starting month once and the ending month once.

#### The program:

 /\* Count how many of each of the 12 months occur \*/  $/*$  between 2 dates.

```
data test;
  start='19MAR1997'D;
  input @1 end mmddyy10.;
```
 /\* set up 12 variables to count each month, \*/  $/*$  set all to zero.  $*$  length m1-m12 4; array cmonths {12} m1-m12; do i = 1 to 12; cmonths $\{i\} = 0$ ; end;

 /\* grab starting month number \*/ i\_month=month(start);

/\* Compute number of months between dates (the +1  $*/$ <br>/\* adds one for the starting month)  $*/$  $/*$  adds one for the starting month) months=intck('month',start,end)+1;

 /\* For each month between start and end, add 1 to the \*/ /\* appropriate monthly counter. \*/  $d$ o i = 1 to months; cmonths{i\_month}= cmonths{i\_month}+1; i\_month+1; /\* After December, reset to January \*/ if i\_month =  $13$  then i\_month =  $1$ ; end;

drop i\_month i months start; format end mmddyy8.;

datalines; 03/21/1997 04/01/1997 06/03/1997 09/01/1997 09/30/1997 03/01/1998 01/01/1998 05/05/1998 ;

run;

options ls=77;

title "How Often Each Month Occurs from 19MAR1997"; proc print label;

 label m1='Jan' m2='Feb' m3='Mar' m4='Apr' m5='May' m6='Jun' m7='Jul' m8='Aug' m9='Sep' m10='Oct' m11='Nov' m12='Dec'; run;

#### The Results:

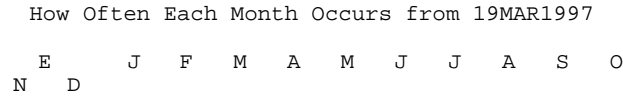

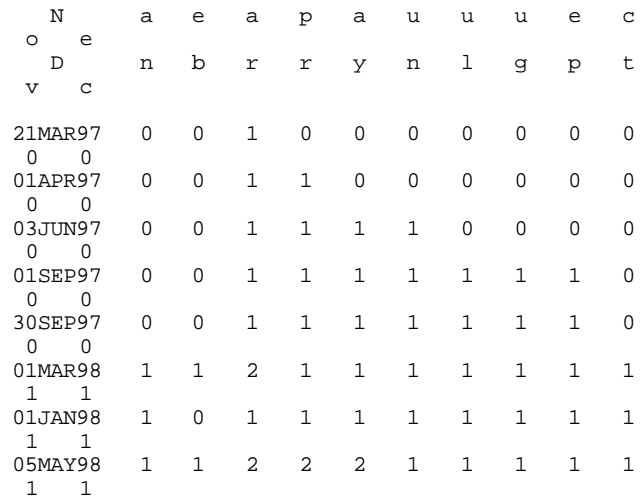

### **Real-World Example 3**

Another date logic problem we've encountered is the need to compute a SAS date that is the same day of the month for the prior month.

For example, if today is 03/19/1997, the same day last month was 02/19/1997. The difficult dates are the ends of months when the prior month is shorter, for example, if today is 03/30/1997, what is the same day last month when it doesn't exist? You could make a case for 02/28/1997 or 03/02/1997. This solution forces the above to 02/28/1997:

```
DATA TEST;
   /* get start date as sas date value */
   INPUT @1 NOW_DATE MMDDYY10.;
  /* DEFAULT = SAME DAY LAST MONTH */OLD\_DAY = DAY(NOWLEDATE);
OLD_MON = MONTH(NOW_DATE) - 1; OLD_YEAR = YEAR(NOW_DATE);
  /* if now is January, last month Dec prior
year */
   IF MONTH(NOW_DATE) = 1 THEN
    DO;
      OLD MON = 12;
      OLD_YEAR = YEAR(NOW_DATE) - 1;
     END;
  OLD_DATE = MDY(OLD_MON, OLD_DAY, OLD_YEAR);
   /* NOW ALLOW FOR LAST MONTH SHORTER DAYS
THAN \star/<br>/* CU
       CURRENT MONTH (EXAMPLE: MARCH 31, SAME
\begin{array}{c} \mathtt{DAY} \;\; \star \; / \\ \; / \; \star \end{array}LAST MONTH IS EITHER FEB. 28 OR FEB.
29!) */
  IF OLD_DATE = . THEN /* . INVALID
DATE */DO;
     OLD_DATE = INTNX('MONTH',NOW_DATE,0) - 1;
    END;
   KEEP NOW_DATE OLD_DATE;
   FORMAT NOW_DATE OLD_DATE MMDDYY10.;
```
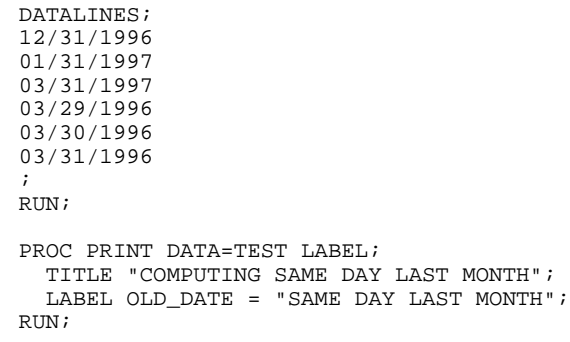

#### The Results:

COMPUTING SAME DAY LAST MONTH

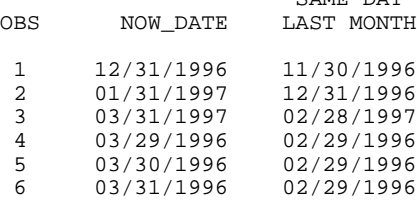

# **The Year 2000 - Be Careful!**

Many non-SAS files exist with dates stored in a variety of methods. Those without the full four-digit year will need to be modified or the programs reading those dates may make incorrect assumptions about the century.

CAME DAY

If you are working with data that only has a two digit year, as in "02/15/37", you need to be aware of how that converts in SAS. The informat "MMDDYY8." will only see the year as 37, and SAS needs to make an assumption as to whether this is 1937 or 2037.

A SAS global option called "YEARCUTOFF=" is available to help control this situation. The YEARCUTOFF= option tells SAS to use the current century or the next century when working with only a two digit year. If you have only a two digit year, SAS looks at the last two digits of the YEARCUTOFF= option.

If the two digit year is LESS than the last two digits of the YEARCUTOFF= setting, SAS assumes the NEXT century.

If the two digit year is the SAME or GREATER than the last two digits of YEARCUTOFF=, SAS assumes the year is the same century as YEARCUTOFF=.

For example, let's assume that the YEARCUTOFF= has been set as follows:

## . . **OPTIONS YEARCUTOFF=1950;**

Your two digit years will be interpreted as follows:

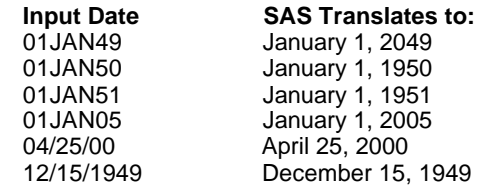

(If a full 4 digit year is read in, that will be used by SAS).

The **default** from SAS is...

# . . **OPTIONS YEARCUTOFF=1900;**

... which results in **ALL** two digit years falling into the **1900s**.

### **WARNING!!**

The YEARCUTOFF option is NOT supported under versions of SAS prior to release 6. If you are still running version 5, here's another good reason to upgrade those programs!!

# **NOT A MAGIC BULLET...**

The above SAS default is NOT the cure-all end-all solution, any time a computer makes an assumption about something it could be wrong!! Birth dates are a very simple example of how the above option may not always work. In the first example above, the 01JAN49 as a birth date would compute 2049 as birth year. Getting younger may be nice in some regards...

Several techniques have been created by a variety of companies to handle mass conversion of dates. In a nut shell, the dates with 2-digit year values need to be expanded to 4 digits to be truly safe. The hardest part of changing these file layouts to expand the date field is not the conversion step, but the communication and timing with the users of those files.

These users may be other systems or programs, or staff members doing ad-hoc reporting on the files. In companies that allow end-users freedom to read files as needed, this is a huge task to change these files. Standardized SAS program code that handles the input of non-SAS data is a step in the right direction, but this is not the case in many organizations.

Some of the common date problems may be programs that assume '99' is an invalid year, or retention or expiration dates of 9/9/99 as the oldest date that some event can happen.

As of March 19,1997 it is only **1,018** days until 01/01/2000!

# **ONE TECHNIQUE TO MODIFY DATES IN NON-SAS FILES**

#### **Using an External package, such as Syncsort**

One example we have seen under the MVS operating system uses Syncsort to read in a file and write it out again, adding the '19' prefix to date fields. This works for fixed length records, with the date field as either character or packed decimal. If the packed field has the 2-digit year in a single byte, such as a Julian date in the form YYDDDs (s=sign), this can be output with a '19' value added to the front. For dates in different formats, SAS programs can be developed that can be easily adapted to a variety of date styles.

The following is a sample of a fixed length (record length=40) file with two date fields needing the '19' prefix. The first is at offset 21 as a character date in the form YYMMDD, the second a 3-BYTE packed-decimal Julian date at offset 31, in the form YYDDD:

```
// EXEC SYNCSORT
//SORTIN DD DSN=file in
//SORTOUT DD new file out (with new record size)
//SYSIN DD *
SORT FIELDS=COPY
OUTREC FIELDS=(1:1,20, FIRST 20 COLS
                           INSERT "19"
              23:21,10, FIRST DATE+NEXT 4 BYTES
               33:X'19', INSERT "19"
               34:31,10) REST OF DATA
END
```
/\*

#### **USING SAS CODE TO PERFORM ABOVE CHANGES**

```
DATA _NULL_;
 INFILE whatever-in;
   INPUT @1 CHUNK1 $CHAR20.
          @21 CHUNK2 $CH<br>31 JULIAN PD3.
         @31 JULIAN PD3.<br>34 CHUNK3 $CHAR7.
        @34 CHUNK3
       ;
JULIAN = 1900000 + JULIAN;FILE whatever-out;<br>PUT 01 CHUNK1
           @1 CHUNK1 $CHAR20.
          @21 '19' @21 '19'
         023 CHUNK2 $CHAR10.<br>33 JULIAN PD4.
       @33 JULIAN
       @37 CHUNK3 $CHAR7.
     ; RUN;
```
The above is a simple example of reading an external

file and writing out a new file with changes to the date fields. The layouts can be adapted for a variety of situations, SAS is a great tool for rewriting files to a new layout.

# **Year 2000 Trivia**

1. Year 2000 problems can only occur on or after the first day of year 2000.

True False

2. Which years in the following list are leap years?

1900, 1982, 1988, 1990, 2000, 2004

1) False. These problems have already occurred since so much data is stored with only 2 digit years. Trust me.

2) 1988, 2000 and 2004 are leap years. Common misunderstandings about leap year logic are handled quite nicely is SAS.

## **Who's in Charge?**

The Gartner Group has issued the following Strategic Planning Assumption: Without corrective measures, 90% of business applications will fail by 1999 due to invalid date computations (0.8 probability). Note that they said by 1999 not 2000!

Here are some of the reasons people may be ignoring the problem:

1. It's someone else's problem.

2. Someone smarter than you will come up with an automated solution.

3. You're planning to retire next year.

4. You just don't have the time right now. Ask again next year when things slow down.

5. You're too busy writing new applications.

6. January 1st 2000 falls on a Saturday and Monday's a holiday ..you'll have lots of time over the weekend.

7. Your standards (found in a large red binder) already outlines how dates should be used.

8. You only use vendor software. They'll take care of it.

9. You'll have replaced your application by then.

10. You don't have the budget.

11. You can't believe 2 missing digits can cause that much trouble.

12. There are no date problems in your code (you have faith in your programmers).

13. You're waiting for your management to ask you to work on it.

14. What date problem?

15. Bill Gates will solve it.

More reasons to ignore the problem:

1. You want to surprise the stockholders.

2. You lost the source code of your application 3 years ago. 3. Government will pass legislation to roll back the clock to

1900.

4. You're moving your mission critical systems to client server.

5. You're planning a vacation that week.<br>6. You just plan to have your programmer wear a beeper that Madison, WI 53716 6. You just plan to have your programmer wear a beeper that week.

#### **Year 2000 Resources**

The following is a list of resources the author has come across in the past year concerning the YR2K issue. There is no implied worth in these listings, nor can the author assume responsibility for any of the content.

# **IBM**

IBM has published a manual, "Year 2000 and 2-digit Dates: A Guide for Planning and Implementation." It is available thru your IBM rep or via the Internet at:

www.software.IBM.com/year2000/index.html

Topics covered include identifying 2-digit year exposures, reformatting year-date notation, testing techniques, migration considerations, tool (IBM's and other's) and a listing of Year 2000 ready program products and hardware. It even covers some of the PC problems and testing procedures to make sure your PC survives into Year 2000.

# **World Wide Web**

Year 2000 Information Center www.year2000.com

Information Technology Association of America www.itaa.org/year2000.htm

# **CONCLUSION**

Understanding dates and times and how SAS handles them can help solve many business analysis problems. It is easy to set up a sample test program as shown above, to test your calculations.

The year 2000 presents challenges that ALL computer users should be preparing for, now.

SAS is a registered trademark of SAS Institute Inc. In the USA and other countries. ® indicates USA registration.

The author will be glad to answer questions and accept suggestions at the following address:

David Beam Systems Seminar Consultants 1220 Femrite Drive

7. Computers have no impact on your life.<br>
8. You believe in the Tooth Fairy.<br>
19. You believe in the Tooth Fairy. Internet: train@sys-seminar.com